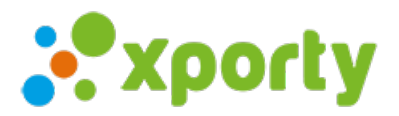

## **Añadir pista**

Para añadir una pista entra en *Panel de administración ->* pestaña *Pista* y haz clic en el botón **+ Agregar**. Introduce el nombre de pista, comentarios (opcional), duración y tramos. Pulsa en "Añadir pista".

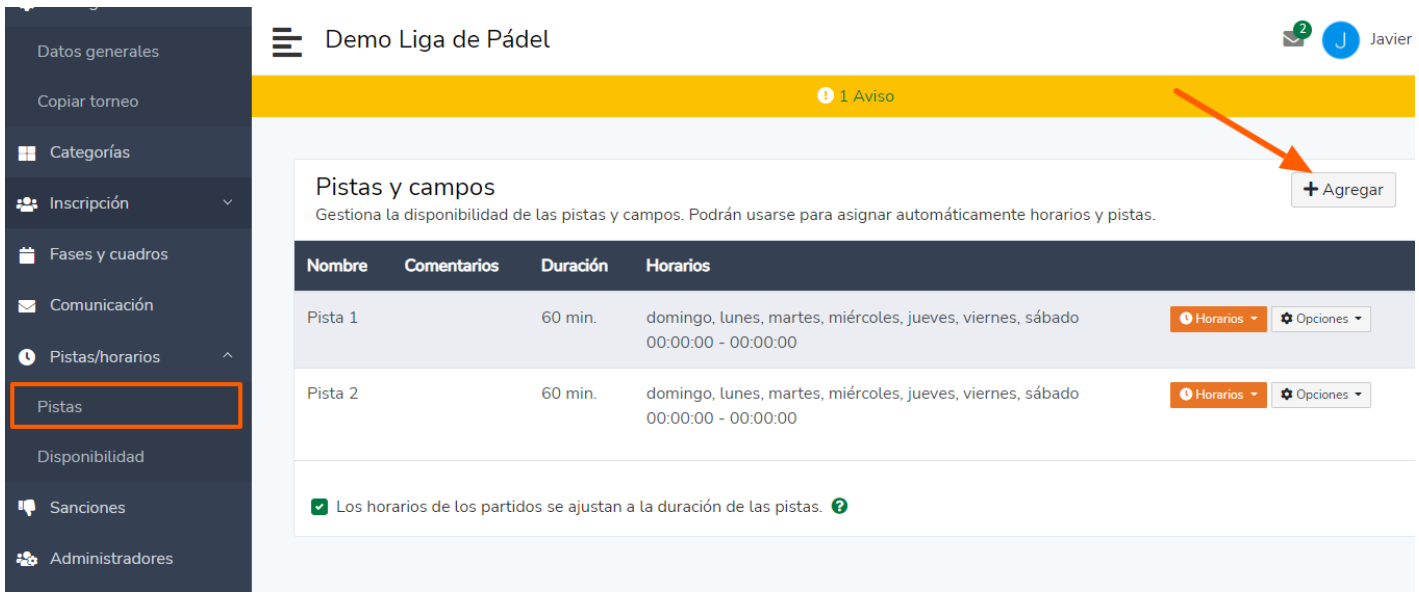

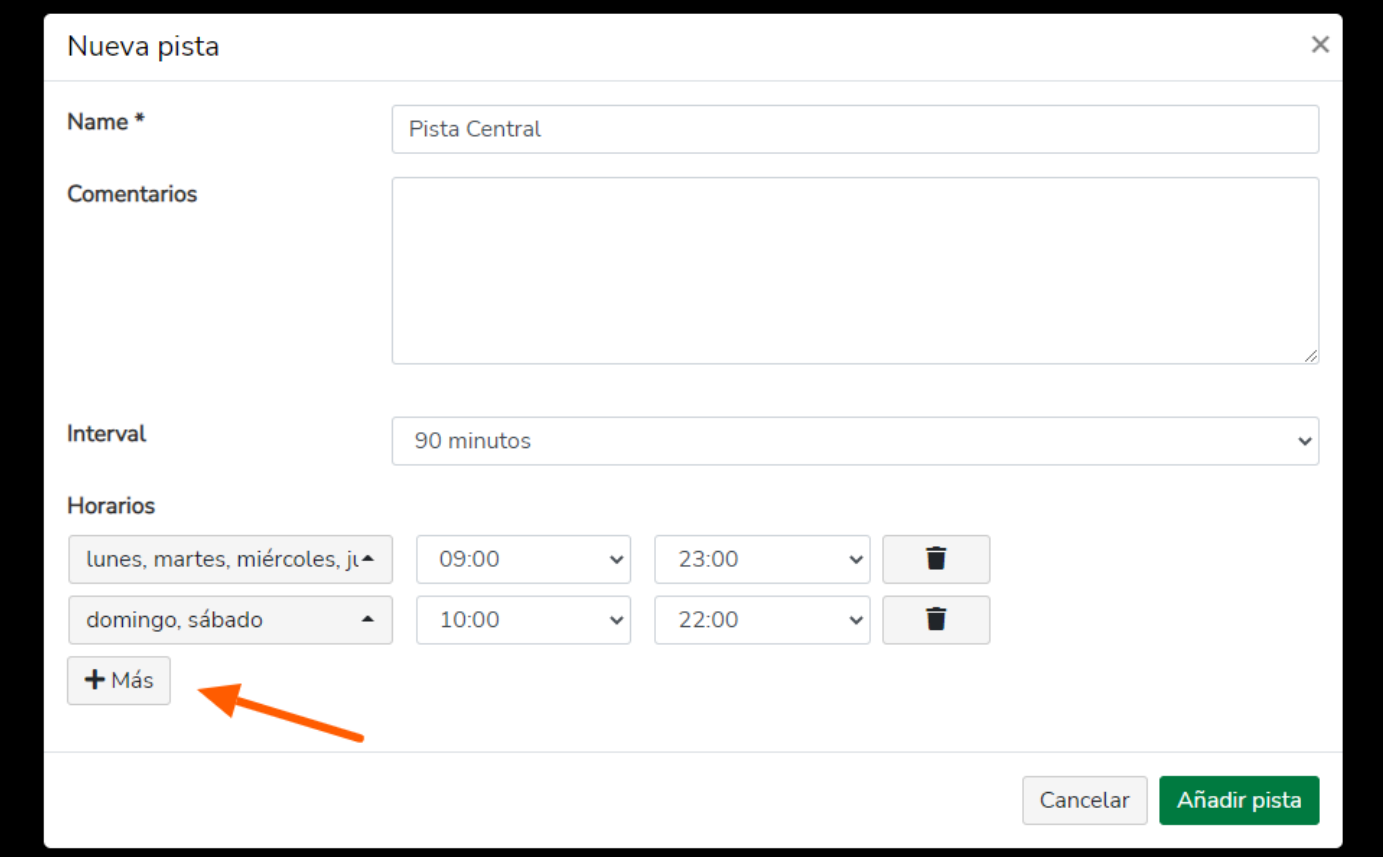

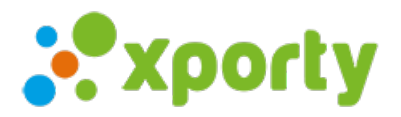

Una vez añadida la pista, añade los horarios de disponibilidad de la pista para el torneo. Pulsa en Horario -> único para marcar las pistas disponibles.

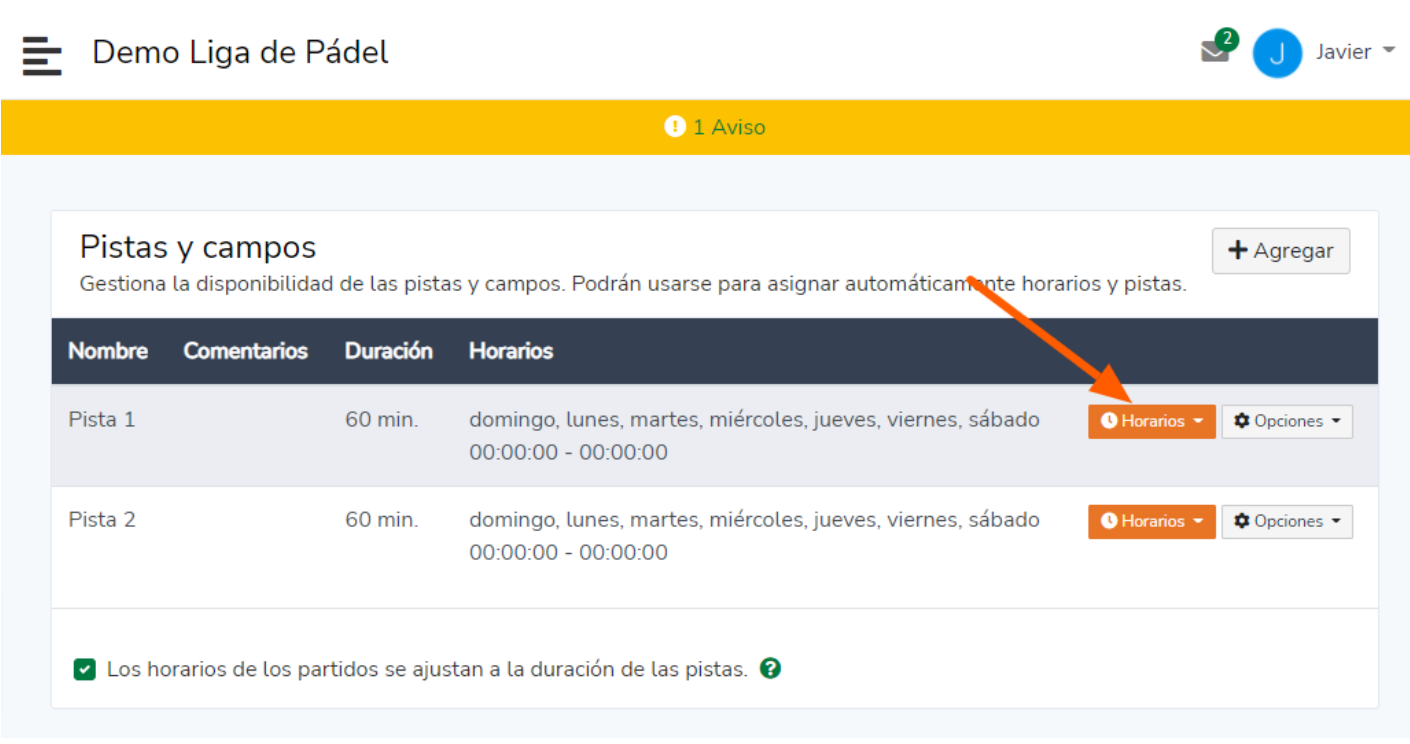

Si tienes varias pistas con la misma disponibilidad horaria puedes usar la opción *Clonar pista* después de configurar una pista con los horarios. De esta manera ahorras el tiempo de crear y marcar los horarios en cada pista.

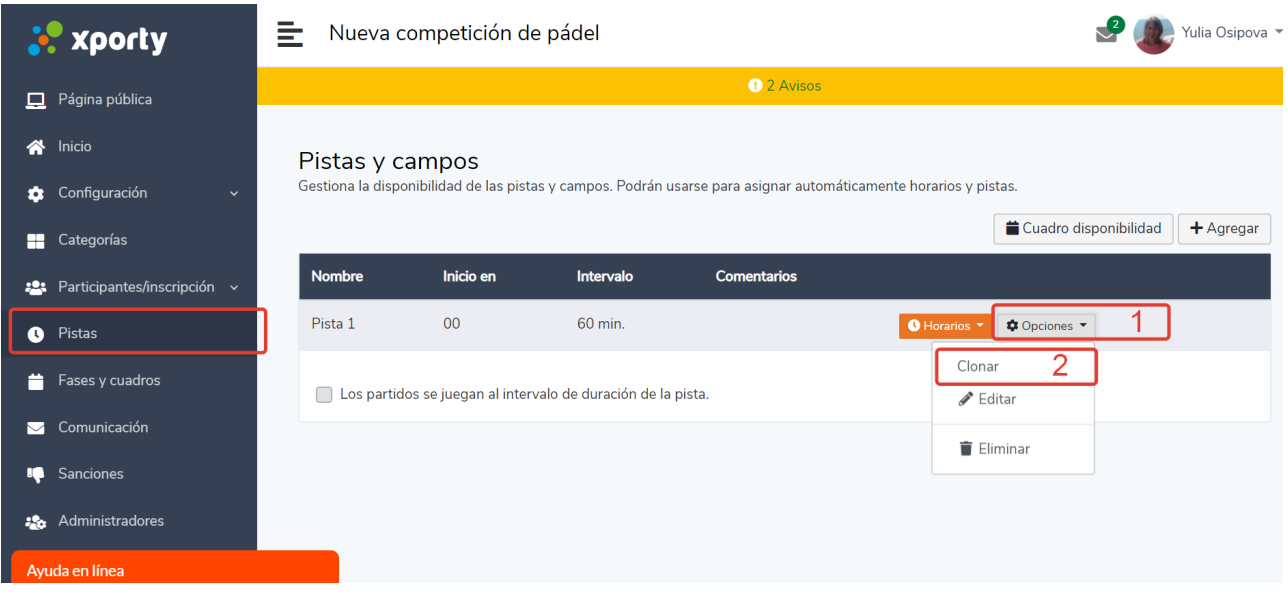

Si quieres cambiar el [nombre](https://www.xporty.com/support/377677-editar-nombre-de-pista) de la pista, consulta el artículo: Editar nombre de pista